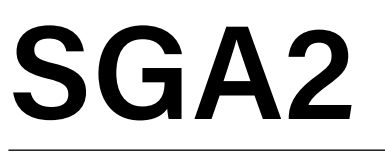

# Strain Gauge Amplifier

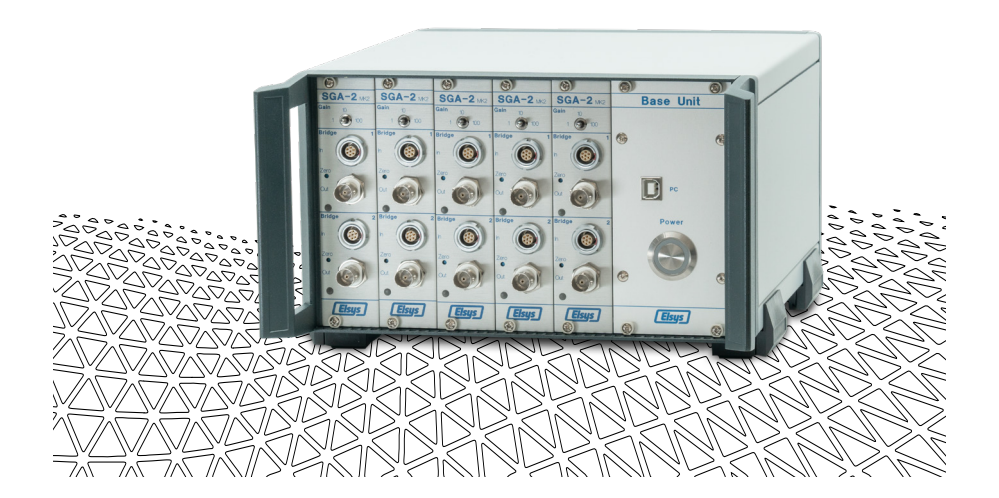

Programming Manual

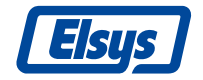

SGA2 Boxed SGA2 Rack

#### Contact Information

Elsys AG Mellingerstrasse 12 CH-5443 Niederrohrdorf Switzerland

+41 (0) 56 496 01 55 info@elsys-instruments.com www.elsys-instruments.com

#### Legal Notice

TranAX® is a registered trademark by Elsys AG TraNET® is a registered trademark by Elsys AG

#### Thank you!

Thank you for purchasing Elsys Strain Gauge Measurement Equipment. For more information, please visit [www.elsys-instruments.com](http://www.elsys-instruments.com)

#### Notice

The information in this document is subject to change without notice.

ELSYS AG SHALL NOT BE LIABLE FOR TECHNICAL OR EDITORIAL ERRORS OR OMISSIONS CONTAINED HEREIN; NOR FOR INCIDENTAL OR CONSEQUENTIAL DAM-AGES RESULTING FROM THE FURNISHING, PERFORMANCE, OR USE OF THIS MATERIAL

#### Safety Information

This instrument is intended for indoor use and should be operated in a clean, dry environment. Do not block any ventilation openings.

Make sure this product's operating environment is kept within the parameters as specified in the chapter Operating Condition!

The design of the instrument has been verified to conform to the EN 61010-1 safety standard per the following limits:

- Installation (Over voltage)
- Category II (Main Supply Connector) and Category I (Measuring Terminals)
- Pollution Degree 2
- Protection Class I

### Warning (Rack Unit only)

Lethal voltages exist inside the instrument. Only qualified technicians of supplier staff are authorized to open the case of the Base Unit. Otherwise warranty will be lost!

Always ensure that power cord is removed before opening the case.

#### Content

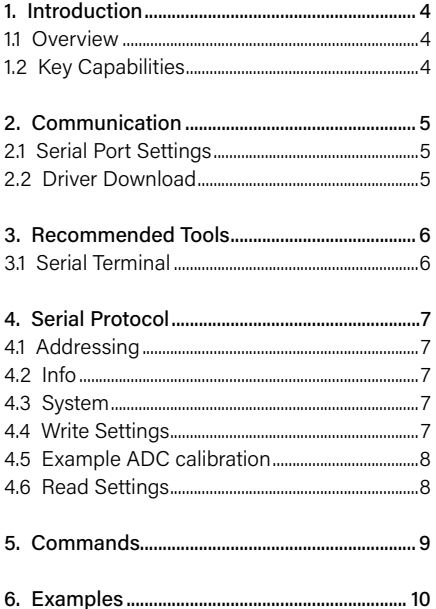

### <span id="page-3-0"></span>1. Introduction

#### 1.1 Overview

The Strain Gauge Amplifier SGA-2 MK2 is designed as a differential front-end amplifier to connect full, half or ¼ bridge strain gauges with internal bridge completion.

The amplifier is available as a 2-channel boxed version or as a multi-channel rack system.

#### Typical Applications:

- Deformation testing for material characterization
- High speed dynamic material deformation
- Load Cell measurements

#### 1.2 Key Capabilities

- Internal ½- and ¼ bridge completion
- Two independent channels per module
- Gain x1, x10, x100
- 4-wire and 6-wire technique
- 1.5 MHz bandwidth at gain x1, x10
- Low offset voltage drift
- Low output noise
- Auto-Offset compensation
- USB or RS485 interface for configuring all settings and read back of the actual output signal.
- Different input connector variant available (6-Pin, 7-Pin and 16-Pin)

#### 2-Channel Boxed Variant

• 2-Channel modules SGA-Box/6, SGA-Box/7 or SGA-Box/16

• USB interface (emulated COM port)

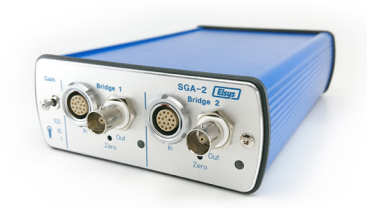

• External power supply

#### Multi-Channel Rack Version

- 2-Channel Rack-Modules SGA-Box/6, SGA-P/7 or SGA-P/16
- Amp-BU-10

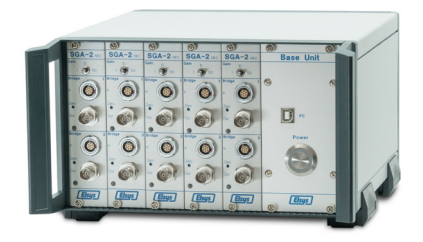

(for up to 5 modules / 10 channels)

- Amp-BU-24 (for up to 12 modules / 24 channels)
- USB interface (emulated COM port) for accessing all installed amplifier (Internally over RS485)

### <span id="page-4-0"></span>2. Communication

All SGA modules have a RS485 interface. For the boxed version, each box comes with an USB to RS485 converter module. RS485 interface is used as a unidirectional interface.

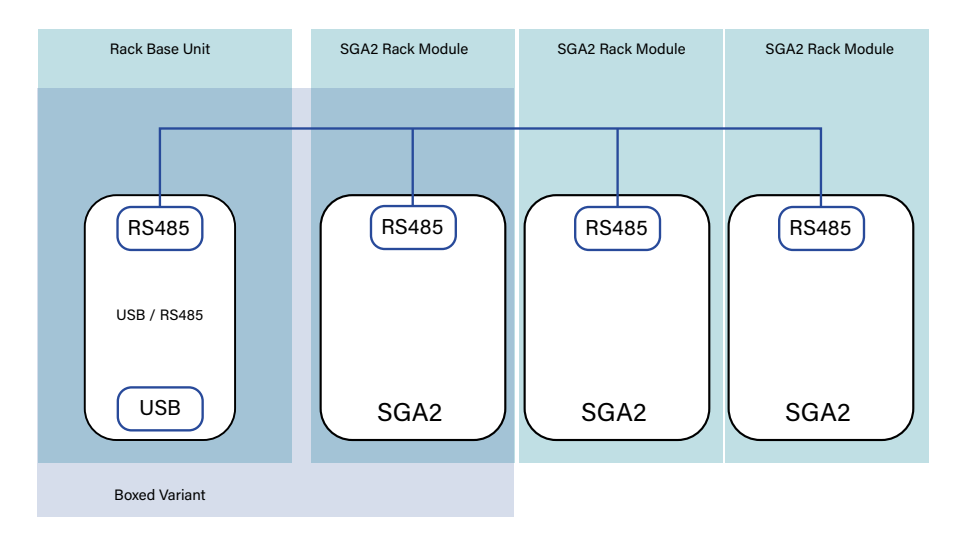

The Rack version uses a so called Base Unit with a built in USB to RS485 converter module. The USB module uses a standard FTDI chip and its FTDI drivers. After installation of the drivers the module will be listed in the windows device manager as a USB Serial Port.

The number of the Serial Port, in this example COM9 depends on the configuration and already used ports on the final system. There is no need to do change any settings in the device manager, this should be done with software or configuration tool itself.

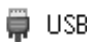

USB Serial Port (COM9)

#### 2.1 Serial Port Settings

Use the following settings to communicate with the modules:

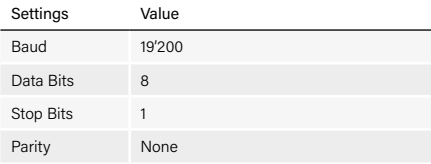

#### 2.2 Driver Download

Download the drivers for the USB to RS485 converter chip directly from the FTDI web-site: [www.ftdichip.com/Drivers/VCP.h](https://www.ftdichip.com/Drivers/VCP.htm)tml

## <span id="page-5-0"></span>3. Recommended Tools

Main tool for using the SGA mk2 modules is the Elsys SGA 2.0 Application. It allows to configure the SGA modules directly. It can be downloaded from the website

#### [www.elsys-instruments.com](https://www.elsys-instruments.com)

#### $M$  SGA 2.0 File Connection (COM-Port) COM9: Elsus SGA mk2 V Disconnect [A] Excitation Voltage Excitation Voltage  $O5V$  $\circledcirc$  10V  $\circledcirc$  10V  $O5V$ Bridge Configuration Bridge Configuration Use Voltage Sense Use Voltage Sense C Full Bridge  $\bigcirc$  Full Bridge ◯ Half or Quarter Bridge All or Quarter Bridge 1/4 Bridge needs R4 1/4 Bridge needs R4 equipped internally equipped internally Amplifier Gain Amplifier Gain  $O<sub>1</sub>$  $\bigcirc$  1  $\circ$  10  $\bigcirc$  10  $\circledcirc$  100 ◉ 100 Auto Offset Auto Offset  $\Box$  Enable live value  $\Box$  Enable live value

#### 3.1 Serial Terminal

A very useful tool for testing is HTerm, this can be downloaded here:

<https://www.der-hammer.info/terminal/>

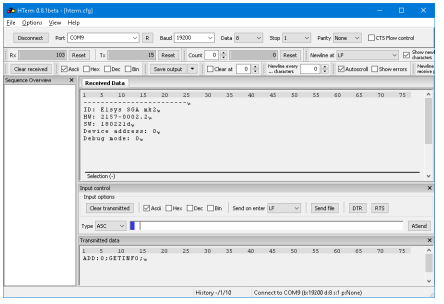

### <span id="page-6-0"></span>4. Serial Protocol

The used protocol is based on simple string commands and parameters, which makes it easy to understand and to use. The syntax is always: COMMAND:VALUE;

#### 4.1 Addressing

The ADD:n; and CHN:n; parameters can be used to select a specific device or channel.

Some Parameters are broadcast messages, which can be used for either all available channel or one specific channel.

#### 4.2 Info

Some functions and commands are meant to get information from the device.

- ADD:0;GETINFO; returns multiple lines with information about hard and software.
- GETADD; is a Broadcast command and returns the Address of all connected SGA boards. A delay form approx. 100ms. will be between each reply.
- ADD:0;SETDEBUG:1; enables the debug output which will give much more detailed feedback regarding settings etc..

It's not recommended to use SETDEBUG:1; in combination with the SGA 2.0 tool.

#### 4.3 System

System functions are meant for configuration and calibration. CALIB; can be used to activate the zero-offset compensation. It can also be used for the factory calibration, means parameters stored with the command CALIB:666; will be restored in combination with the command RESTORE;.

The command RESET; is used to return from the software configuration back to the hardware configuration.

#### 4.4 Write Settings

Commands like SETGAIN, SETEX, SETH-BEXT and SETWI will be used for the software configuration. These settings can also be done with the Dip-Switches on each board. SETADC will be used for the calibration of its internal ADCs. The scaling of the return value of GETADC can be changed with this function.

#### <span id="page-7-0"></span>4.5 Example ADC calibration

The function SETADC is used to parametrize the return value of the GETADC command. The return value of GETADC is calculated according:

PhysVal = ADCval \*m + Offset

In this standard linear calculation, m is defined as slope, Offset as the adjusted zero offset compensated value. In the Standard and factory setting, the return value for GETADC is calibrated to voltages, the value as the output signal of the SGA mk2. These settings can be changed or recalibrated, in case of scaling to another physical unit, e.g. re-turn value should be a Force instead of Voltages. Recalibration has to be done according the following procedure:

#### 1.) Zero offset compensation

Make sure the input signal is 0, enter command for calibration, this will define value for Offset.

ADD:0;CHN:1;CALIB;

#### 2.) Positive value

Feed a positive signal to the input of the SGA mk2, enter its value in Volt or any other physical unit, e.g. 4.9V

ADD:0;CHN:1;SETADC:4.9;

#### 3.) Negative value

Feed a negative signal to the input of the SGA mk2, enter its value in Volt or any other physical unit, e.g. -4.9V

ADD:0;CHN:1;SETADC:-4.9;

It is necessary to perform all three of these steps, calibration hast to be done first. Parameter m will be calculated from the difference of the two defined values (positive and negative). After the three steps, ADD:0;CHN:1;GETADC; returns the measured voltage as the defined physical unit.

To get more information regarding the status of each step, enter ADD:0;SETDEBUG:1; into the terminal console.

#### 4.6 Read Settings

Commands like GETGAIN, GETEX, GETH-BEXT and GETWI will be used to get the actual used configuration. GETMODE returns information if hardware or software settings are active.

GETADC returns an actual output signal of the SGA.

Please note this command is meant to get an overview and is not for high precision measurement. Accuracy will be approx. 2%.

GETOFFSET returns the used range for offset compensation. Values will be between -50% up to +50%. This function is also meant to get information about an abnormal calibrated bridge, or damaged sensors.

### <span id="page-8-0"></span>5. Commands

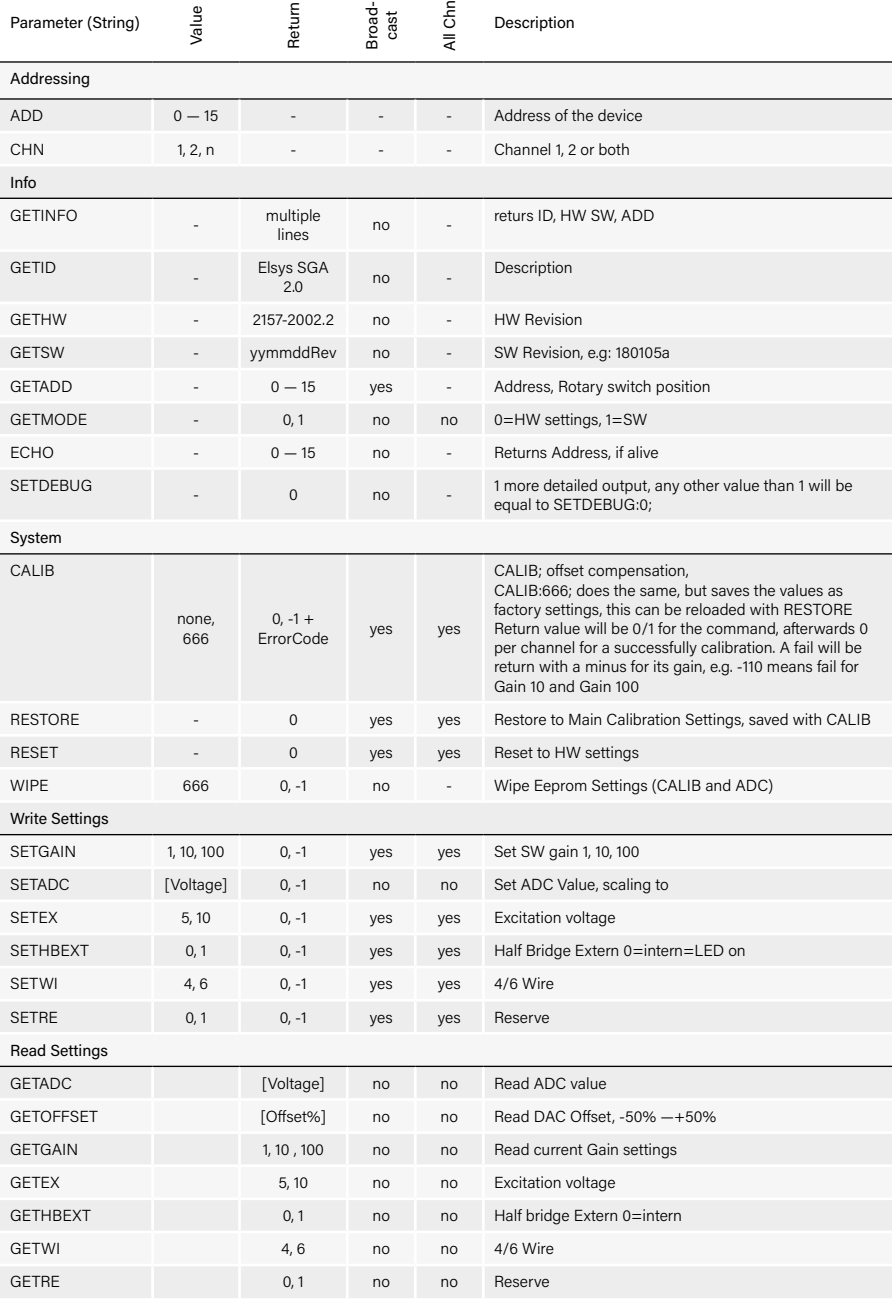

### <span id="page-9-0"></span>6. Examples

Some examples on how to use the commands to control an SGA-2mk2 device:

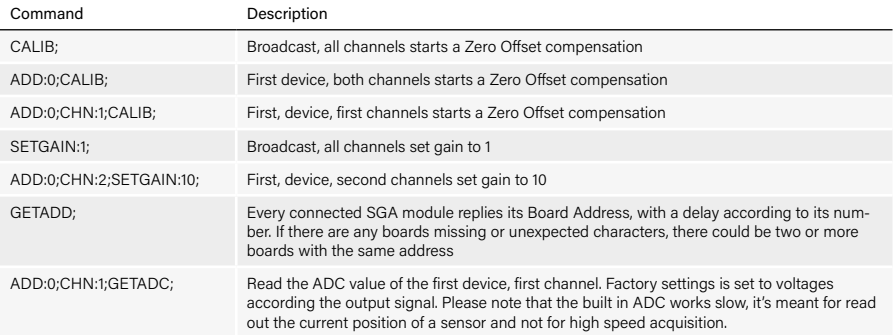

#### File Revision:

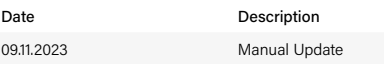